## **Performing a SIDS Participating Provider Search**

The SIDS participating provider search will now show all providers who are part of the program and identify by color the estimated out of pocket costs with each level of provider. Providers listed in Blue have the greatest savings, those listed in green have good savings while those listed in red have the lowest savings, but still considerable savings over using a non-participating provider.

Your search starts at the SIDS website, www.asonet.com. When you enter this website, you will encounter the following screen.

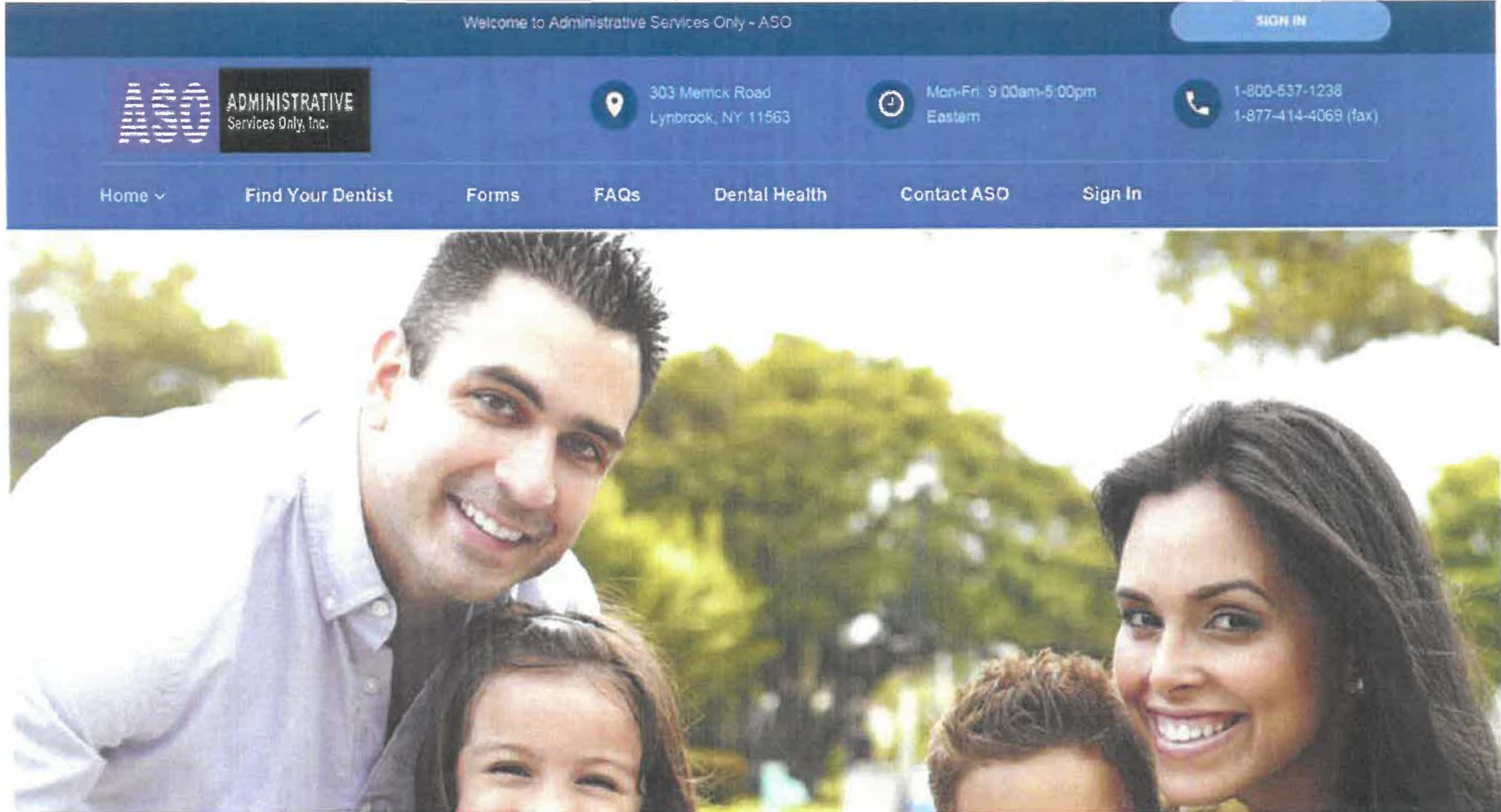

Click on Find your dentist from this screen, and then select CSA RETIREE WELFARE FUND from the dropdown box as shown on the following screen:

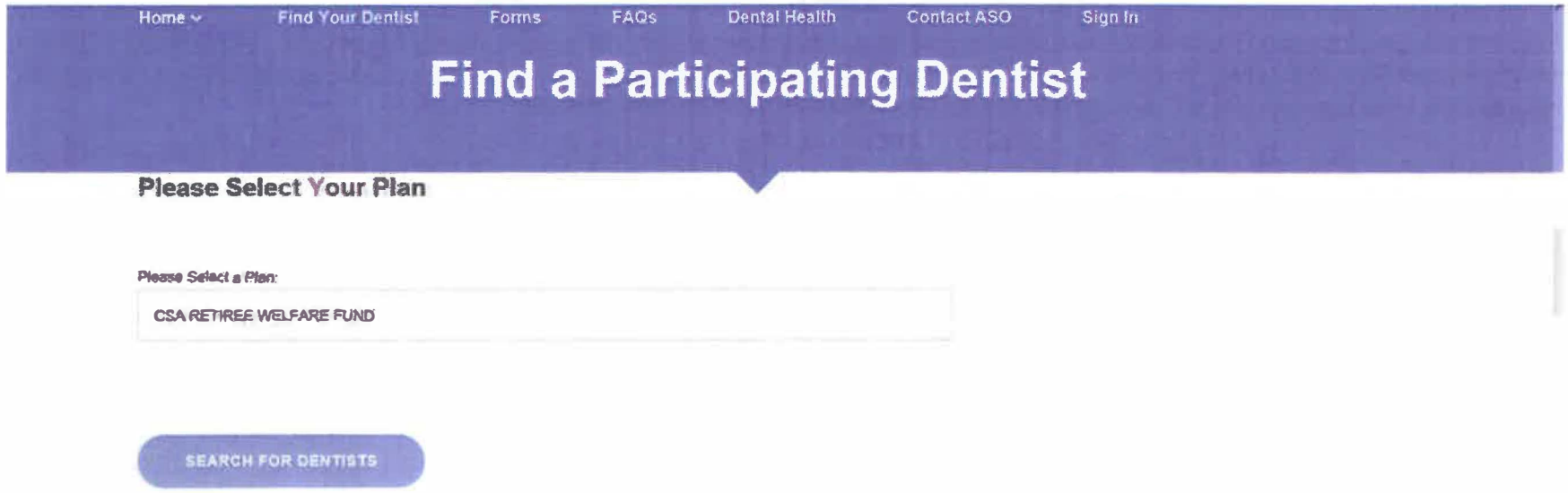

Click on the SEARCH FOR DENTISTS button and the search criteria screen will appear:

## Find a Participating Dentist - CSA RETIREE WELFARE FUND

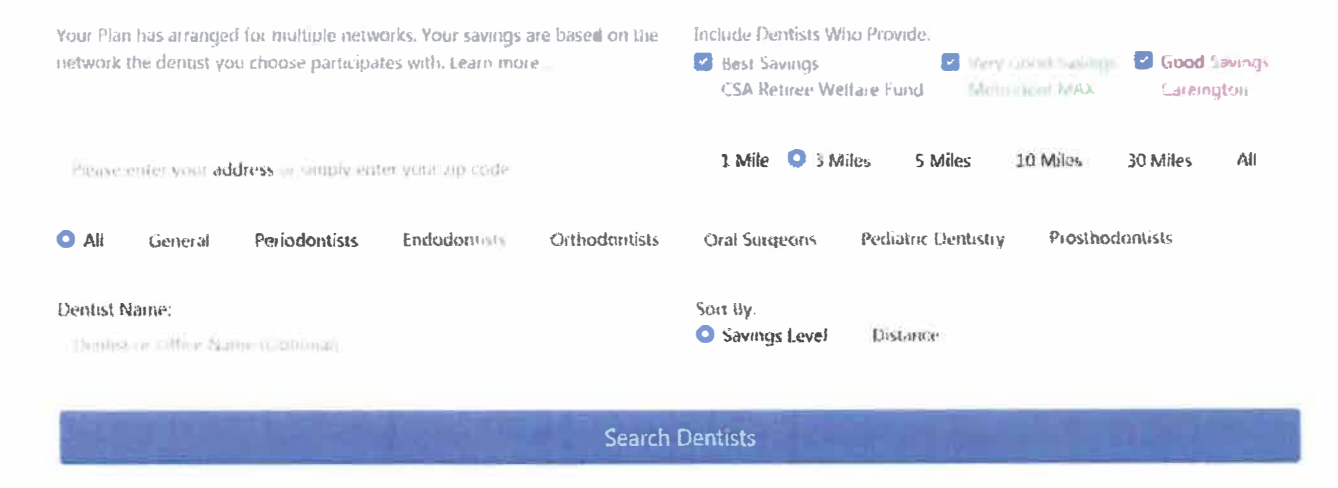

Enter your address or zip code, indicate how close to home you wish to search, and select the type of dental specialty needed or select ALL to select all providers in the desired area. As an example, the following search is from zip code 33411, Royal Palm Beach, Florida

## 198 Dentists Matched Your Search

## **A** Print

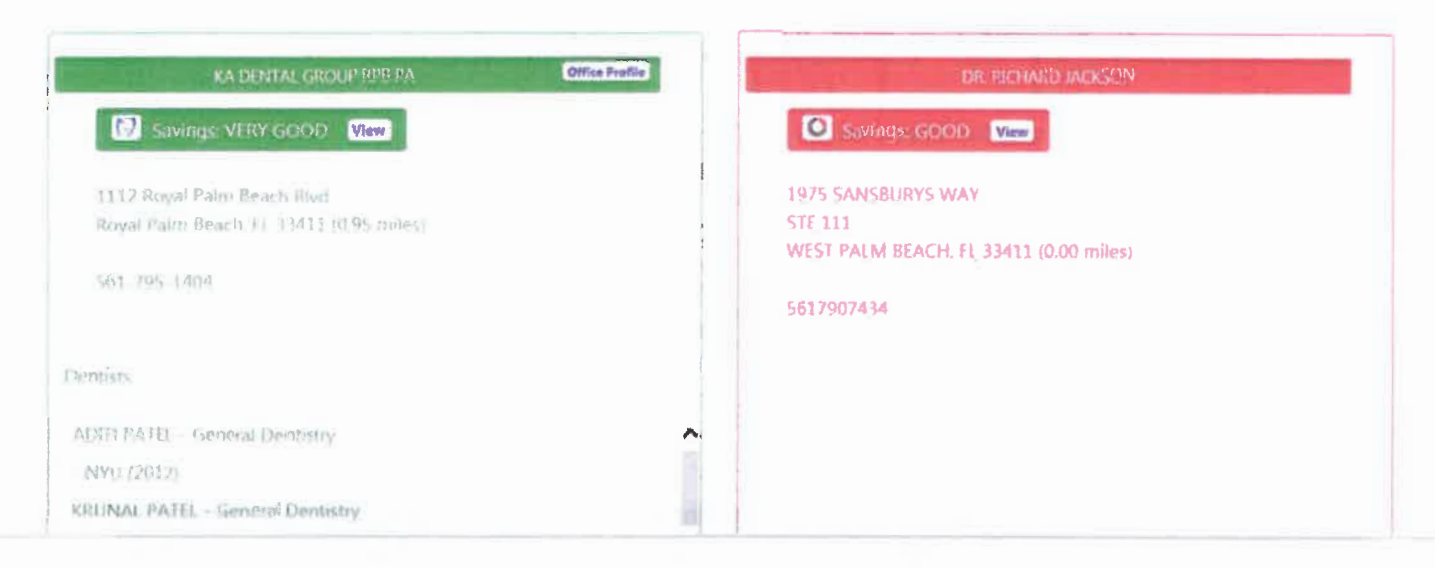

You will get a listing similar to the above sample. The provider shown in green will provide good savings over a non-participating provider while the provider in red provides some savings.

If you wish to view expected costs, click on the View button next to Savings and the following fee comparison for popular procedures will be displayed. You may scroll through this display or select "ALL PROCEDURES" to view the reimbursement schedule for all covered procedures.